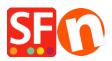

Knowledgebase > Payment Settings > Setup Afterpay payment and enable Afterpay Site Messaging to my product and cart pages

# Setup Afterpay payment and enable Afterpay Site Messaging to my product and cart pages

Merliza N. - 2021-07-12 - Payment Settings

## Afterpay is available for ShopFactory merchants with a store address in Australia.

*Note:* Afterpay is only available to ShopFactory users with active SF Cloud subscription.

You can show your customers the Afterpay installments on Product pages and on the Basket page with the Afterpay lightbox that links to Afterpay's terms and conditions.

#### **Payment Configuration**

To enable and display Afterpay as a Payment Method, follow the steps below:

#### 1. Click **Central** dropdown > **Payment Methods Accepted**

2. From the list of Payment Providers, tick "Afterpay" then click Next

3. Locate the Afterpay setup dialog and enter the **Merchant ID** provided by Afterpay into the Merchant ID field.

The Merchant ID is a number. If you don't have this please contact your Afterpay Account Manager.

4. Enter the **Secret Key** provided by Afterpay into the Secret Key field.

If your Afterpay merchant account is on Test mode, tick the 'Test (Sandbox)' checkbox.

5. Enable all the supported currencies for Afterpay i.e. AUD and then tick "Afterpay" payment method.

SE Payment Wizard - Manual payment

| Afterpay:                                       |                             |               |
|-------------------------------------------------|-----------------------------|---------------|
| Account details                                 |                             |               |
| Merchant ID:                                    | 48888                       | <u>/</u> ]    |
| Secret Key:                                     | •••••                       |               |
| Afterpay Order min:                             | 10.00                       |               |
| Afterpay Order max:                             | 2000.00                     |               |
| Test (Sandbox):                                 | Tick to enable Sandl        | box/Test mode |
| Currency                                        | Australian Dollar (AUD) A\$ | $\sim$        |
| Payment methed                                  | Set currencies              |               |
|                                                 |                             |               |
| Afterpay 3.                                     |                             |               |
| PGP Settings:                                   |                             |               |
| Afterpay 3.<br>PGP Settings:<br>Key ID (Email): |                             |               |
| PGP Settings:                                   |                             |               |

6. Scroll down and click Next.

7. You can sort the order of display for all the payment methods you want to accept in your shop. Click *Finish*.

8. Save and publish your shop online.

#### Enable Afterpay Site Messaging to my product and cart pages

Follow the steps below to enable the Afterpay Product Page assets on your ShopFactory website.

1: Check that the Afterpay app has been activated in your ShopFactory "My Apps" page

2: Open your shop project in ShopFactory editor > select **ShopFactory Central** page from the left-tree menu

3: Click "Activate Apps" button

### ShopFactory Central

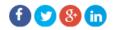

| My Store         | My Products     | My Orders            | ShopFactory Platinum<br>14.6.0 Build 21182<br>Account name: afterpay-test<br>Upgrade |
|------------------|-----------------|----------------------|--------------------------------------------------------------------------------------|
| FD               | ∞0<br>0         | 2                    | Visit shop<br><b>f</b> Add store to Facebook                                         |
| Marketing        | Social Networks | Site Analytics / SEO | App store<br>Activate Apps                                                           |
| Customize design | Video tutorials | ShopFactory Cloud    | Remove sa <mark>np</mark> e contents                                                 |

4: Click '*My Store*' > select "*Afterpay*" on the left menu

#### 5: Tick the 2 checkboxes: **Show Afterpay product elements** and **Show Afterpay basket page elements**

6: From the **Badge Theme** dropdown, select the Afterpay logo to match your website theme i.e. *mint on black, black on white*, etc.

| ShopFactory      | / Central         | My Store                                                                                                    | ×                                                                                                    |
|------------------|-------------------|----------------------------------------------------------------------------------------------------|----------------------------------------------------------------------------------------------------|
| L.<br>My Store   | My Products       | General<br>Company logo<br>Cookies / GDPR<br>Contact details<br>Customer Details<br>Protect your website with a password<br>Select how to accept payments | Afterpay  Show Afterpay product elements  Show Afterpay basket page elements  Black on white Black on white Bla |
| Marketing        | Social Networks   | Set up shop currencies<br>Shipping Charges<br>Taxes<br>Shop wide discounts                                                                                |                                                                                                    |
| Customize design | Video tutorials : | Custom Website contents<br>Edit Website Footer<br>Custom Navigation<br>Stock control<br>Search / Page Filters<br>Stamped.io<br>2. Afterpay                | -                                                                                                    |
|                  |                   |                                                                                                    | 4. Close                                                                                                    |

7: Click '*Close*' and save shop.

**Optional:** Click Settings menu > tick 'Rebuild All' > Preview your website in your default browser

#### Afterpay Restricted Items

Merchants may sell a mixture of restricted and unrestricted goods. Merchant can select / restrict specific items from being used with the Afterpay payment method. This can be achieved by following the steps provided below:

8: From the left-tree menu, select the category where a 'restricted' item is contained then switch to "*Manage Products*"

9: Select the product and click *Edit Product* 

#### 10: Tick 'Afterpay: Restricted Item' chekbox and click Finish

| SE Afterpay-Test.sfc - ShopFactory V14.6                                                                                                    |                                                                                                    |                                      |                                           | - 🗆 ×                          |
|----------------------------------------------------------------------------------------------------|----------------------------------------------------------------------------------------------------|--------------------------------------|-------------------------------------------|--------------------------------|
| <u>File Edit View Services Settings</u>                                                                                                    | Languages ShopFactory Cloud Help                                                                                  |                                      |                                           |                                |
| 🕀 New 🛧 Open 🕁 Save 📿                                                                                                    | Find 🏱 Central 🔹 💮 Designer 🗸 🔊 Publish                                                                           | • 🕞 Preview • 🔇 🚫 🔿                  |                                           |                                |
| Default <del>-</del>                                                                                                    | Product visible     Don't show 'Add to Basket' button     Reques     Tick this checkbox     Afterpay     Afterpay | Properties                           | Finish X                                  |                                |
| LOREM IPSUM IS SIMPLY DUMMY<br>TEXT OF THE PRINTING INDUSTRY                                                                                                    |                                                                                                    |                                      | File name: p55027_1                       | Tall-Product-7.html ID: P55027 |
|                                                                                                    | Product title                                                                                                    | Price                                |                                           |                                |
| This is a special report                                                                                                    | Tall Product 7 - Afterpay restricted item                                                                         | A\$ 42.50                            |                                           |                                |
| LOREM IPSUM IS SIMPLY DUMMY<br>TEXT OF THE PRINTING INDUSTRY                                                                                                    | Promote SKU / Cat. No.                                                                                            | Weight                               |                                           |                                |
|                                                                                                    | ▼ tall-pr7                                                                                                    | 1.000 kg                             |                                           |                                |
| Less deux - coloures en l'Auching d'availlage dans constructions de la colour de la colour de la |                                                                                                    |                                      |                                           |                                |
|                                                                                                    | Introduction                                                                                                    |                                      |                                           |                                |
| Heading 1 Text Scene Have                                                                                                    | Tall product test                                                                                                 |                                      |                                           |                                |
|                                                                                                    |                                                                                                    |                                      |                                           | $\otimes$                      |
| Audig) to ( See No.                                                                                                    |                                                                                                    |                                      |                                           | 0                              |
|                                                                                                    |                                                                                                    |                                      |                                           |                                |
|                                                                                                    | Description Longer description                                                                                    |                                      |                                           |                                |
| Service and<br>Provide and Annual Annual Annu                                                                                                    |                                                                                                    |                                      |                                           |                                |
|                                                                                                    |                                                                                                    | Drag content blocks here. Show me h  | how ↓                                     |                                |
|                                                                                                    | Sample text simply exists so you can see                                                                          | what your new block looks like. To r | replace the text click on it and press    |                                |
|                                                                                                    | CTRL+A on your keyboard to select the t                                                                           |                                      | eplace it. Our beautiful content blocks m | nake                           |
|                                                                                                    | creating great looking websites easier th                                                                         | an                                   |                                           |                                |
|                                                                                                    |                                                                                                    |                                      |                                           |                                |

11: Save and Preview your website in external browser

12: Go back to the ShopFactory editor and publish your shop so the changes are uploaded online.